2024/04/24 10:07

In case if you are running campaigns, campaign pages are not opening (due to errors or some other issues) and we released a patch, you will be unable to upgrade from the UI. In order to upgrade you will need to stop campaigns manually. That could be done by connecting to Lucy over SSH and issuing the following command under root account:

sudo -upostgres psql phishing -c 'update campaign\_scenarios set status = 0 where status = 10'

After the command is done, you can safely upgrade to the newest version and start the campaigns you previously stopped again.

The article applies only to Lucy < 3.5 - starting from Lucy 3.5 you can stop all campaigns before upgrading right on the update page.

From:

https://wiki.lucysecurity.com/ - LUCY

Permanent link:

https://wiki.lucysecurity.com/doku.php?id=stop\_all\_campaigns\_manually

Last update: 2019/07/25 12:49

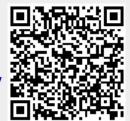